## **قياس المسافات :**

بعد رسم الشكل السابق ،بات بإمكاننا قياس المسافات والمساحة ،ويتم ذلك عن طريق شريط الأدوات من قائمة الأدوات الرئيسية ،نسحب شريط الأدوات من زر القياسات Measurement ،تظهر لنا جميع أزرار هذا الشريط والتي تتنوع مهام أزرارها بين قياس (المسافات ،الزوايا ،المساحات ،الحجوم) كالشكل التالي :

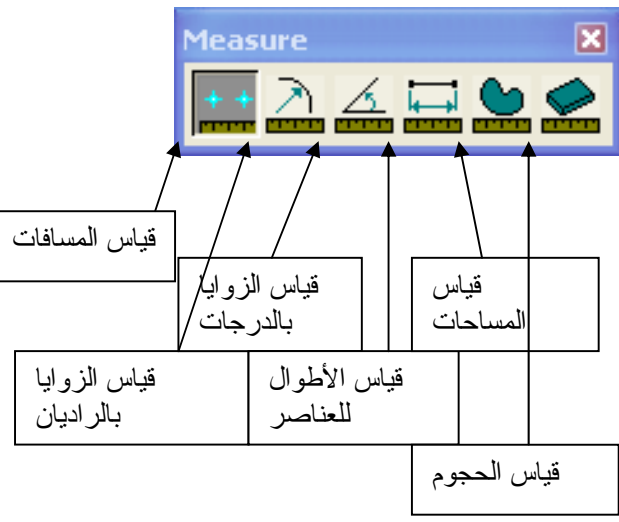

نختارمنها زر قياس المسافات ،ولنجرب قياس الضلع الأول ،نضغط زر الفأرة على طرفه الأول ،ثم نلتقط الطرف الآخر ،لتظهر المسافة في الجزء السفلي من نافذة الرسم على الشكل التالي :